# *About the heating in your home....*

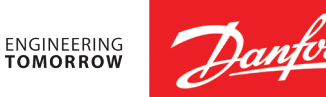

#### **What is a programmable room thermostat?**

A programmable thermostat allows you to set 'On' and 'Off' time periods to suit your own lifestyle. A room thermostat works by sensing the air temperature and switching on the heating when the air temperature falls below the thermostat setting, switching it off once this set temperature has been reached. The TPOne programmable room thermostat has made intelligent heating control easier than ever before.

#### **Accepting schedule default settings**

The TPOne has pre-set times and temperatures already programmed in, which often suit most people. (see table below).

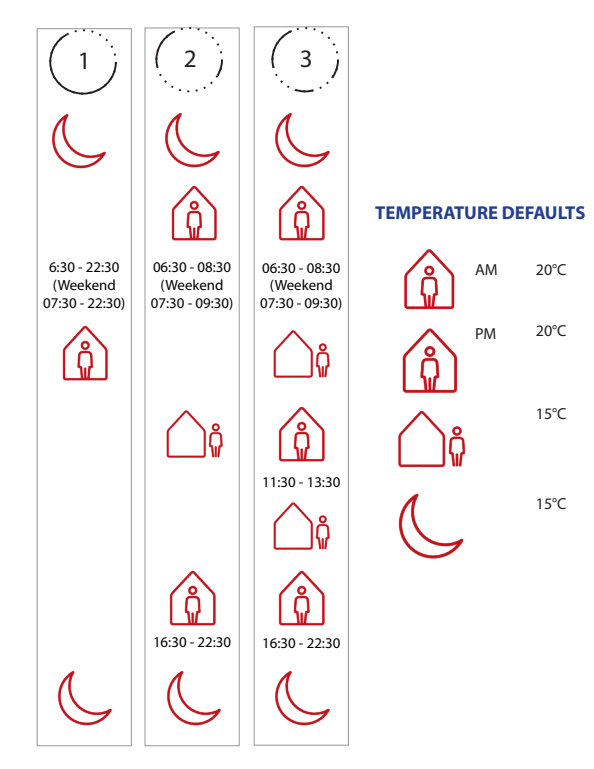

**Note: Where TPOne has been set up for domestic hot water control the default schedule for hot water is the same as for heating. In schedule set up user can set one, two or three ON periods, TPOne will automatically fill in gaps with OFF periods**

#### **TPOne Thermostat**

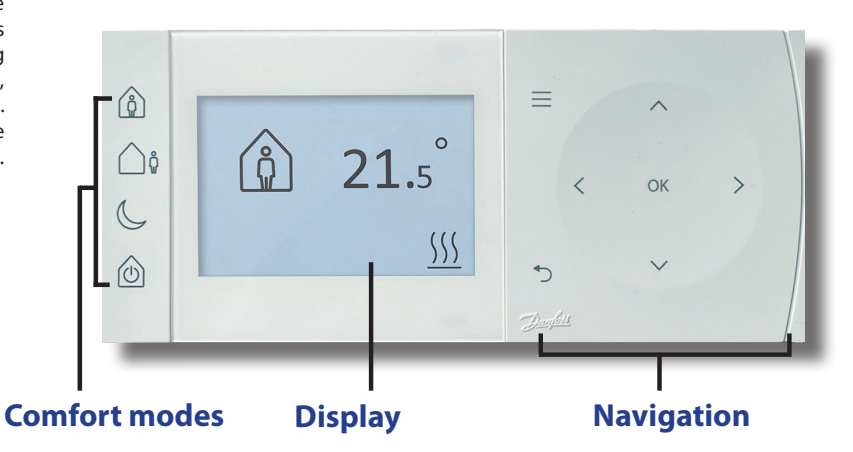

#### **Navigation**

✓

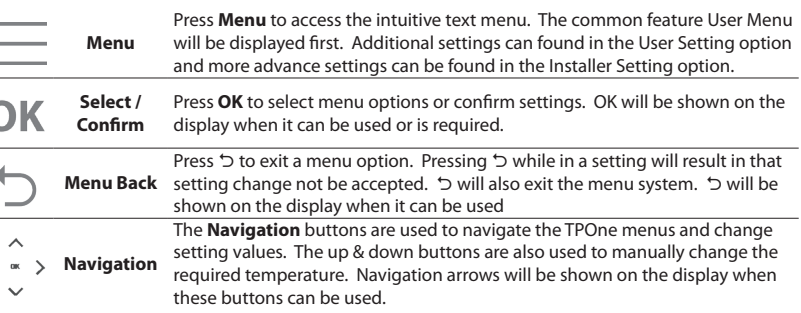

### **Activating hot water settings**

To activate the hot water settings you need to access the user menu and find Installer Settings and scroll through until you find Hot Water Setup then press OK, you will see No and then you can press the right hand arrow and this will change to Yes now allowing you to set up the schedule in scheduling.

### **Scheduling Programs**

Access the user menu and scroll down to schedule then press OK, once here press on and you will see heating appear with an up and down arrow, scroll up and you will see hot water then press ok and you can set the schedule accordingly.

## **Comfort modes**

**Home Mode** selects the home comfort temperature typically when the home is occupied during the day. The required temperatures for Home mode are selectable in the Temperature setting (see User Menu > Temperatures.) A separate Home AM and Home PM temperature can be chosen and these are automatically set according to the time of the day.

*Note: When in Home mode if the home button is pressed again a 1, 2 or 3 hour heating boost is selected and the current home period is extended by the chosen time period. The chosen boost period is displayed under the Home icon on the display.*

**Away Mode** selects the away comfort temperature typically when the home is unoccupied during the day. The required temperature for Away mode is selectable in the Temperature setting (see User Menu > Temperatures).

**Asleep Mode** selects the nighttime comfort temperature which is set between the end of the last home period of the day and the beginning of the first home period of the following day. The required temperature for Asleep mode is selectable in the Temperature setting (see User Menu > Temperatures).

**Standby** The TPOne can be placed in **Standby Mode.** While in Standby the TPOne will not control the heating system other than to protect against frost damage (see User Menu > Installer Settings > Frost Protect for information on frost protect). Standby can be cancelled by pressing the Standby button again or by selecting another comfort mode.

*Note: the standby option places the heating control in standby only, if Hot Water is set up this is not affected. To switch Hot Water control off see User Menu > Hot Water > Mode*

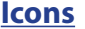

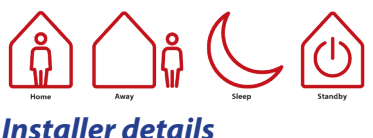